## 6-4 **クイックマスクの濃淡と効果の関係**

 クイックマスクのグレーの濃淡は、選択範囲に対しての補正効果の効き具合に影響する。濃淡を変化させることで、より繊細 な補正が可能となる。ここで注意したいのは、クイックマスクの「表示色(標準設定は赤50%)」の濃度(=不透明度)を変更 しても、画像補正効果に変化はないという点だ。クイックマスクの表示色はあくまで、被写体とマスクを区別して作業しやすい よう便宜的につけられた色にすぎない。クイックマスクそのものはグレースケールである。混乱しがちだが、下の実験を参考 に、頭を整理していただきたい。

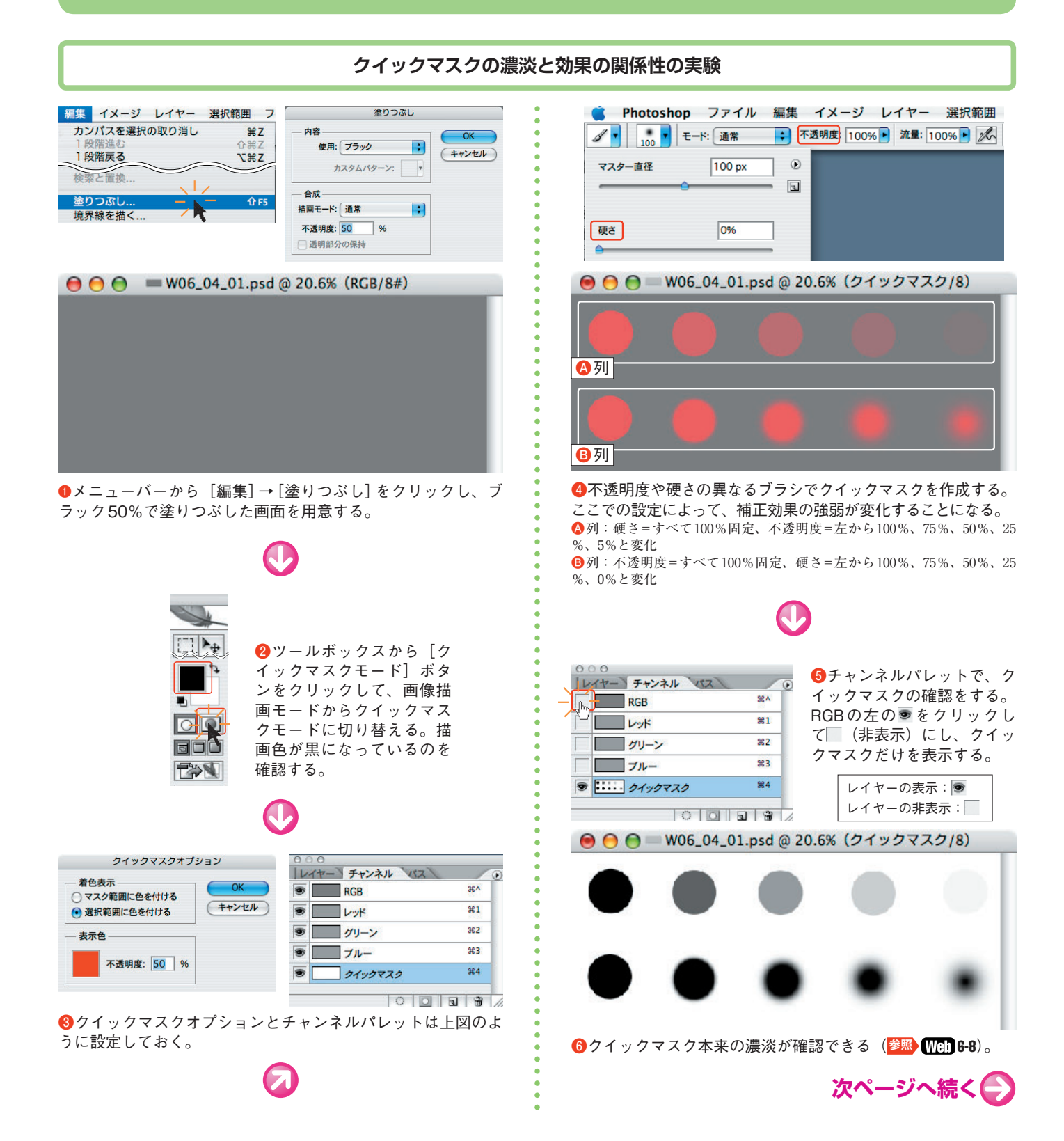

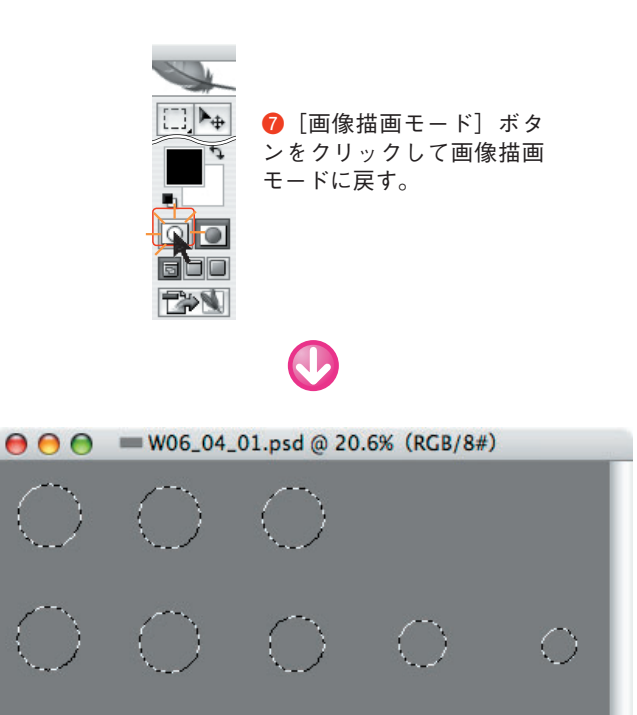

**❽**クイックマスクが選択範囲に変化した(上段の右2つは不透 明度が50%に満たないため、破線で表示はされないが、選択 はされている)。

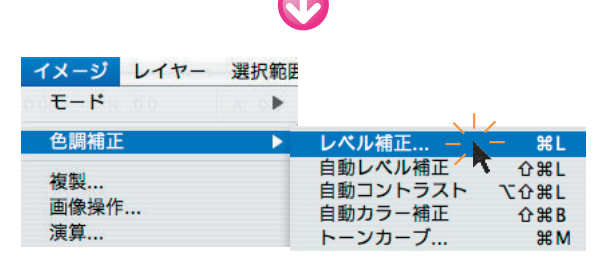

**<sup>3</sup>選択範囲に補正をかける。メニューバーから**[イメージ]→ [色調補正]→[レベル補正]をクリックする。

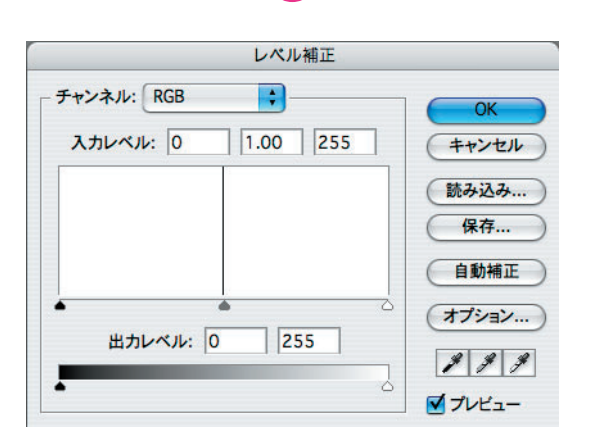

**⤒**「レベル補正」の設定画面が開いた。ブラック50%で塗りつ ぶしただけの画面なので、ヒストグラムは中間部に集中した状 態である。

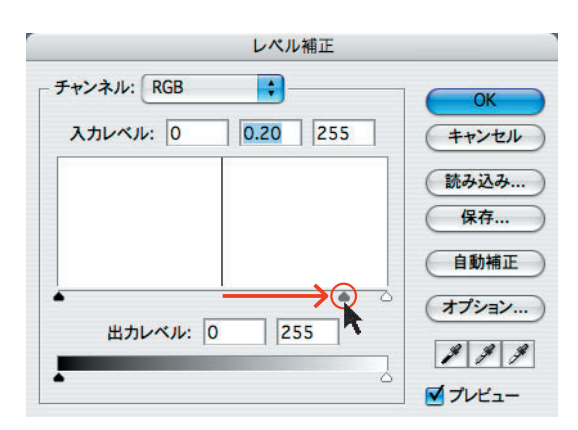

**⤓**中間部のスライダを右に移動して選択範囲を暗くしてみる。

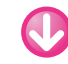

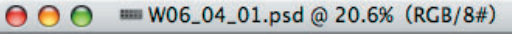

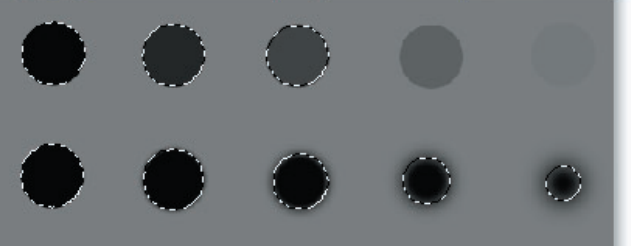

**⤔**上段はブラシの不透明度に比例してブラックの濃度が変化し た(上段の右2つにも反映されている)。下段はブラシの硬さ 別に境界のぼかし具合が反映されているのがお分かりいただけ るだろう。

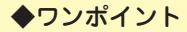

 クイックマスクオプションでクイックマスクの不透 明度を変更しても、画像補正効果の度合いには影響し ない。あくまでも「見え方」を調整するだけの機能で ある。画像補正の効果に影響するのは、クイックマス クモードで使用するブラシや消しゴムの「濃度」だ。

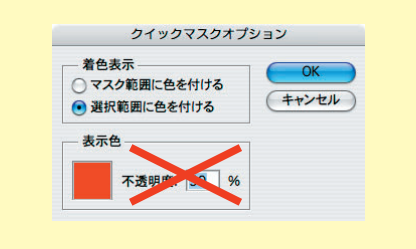